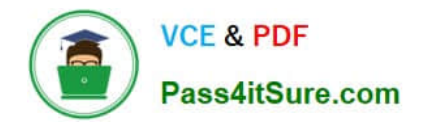

**156-215.77Q&As**

Check Point Certified Security Administrator

# **Pass CheckPoint 156-215.77 Exam with 100% Guarantee**

Free Download Real Questions & Answers **PDF** and **VCE** file from:

**https://www.pass4itsure.com/156-215-77.html**

# 100% Passing Guarantee 100% Money Back Assurance

Following Questions and Answers are all new published by CheckPoint Official Exam Center

**63 Instant Download After Purchase** 

**@ 100% Money Back Guarantee** 

365 Days Free Update

800,000+ Satisfied Customers

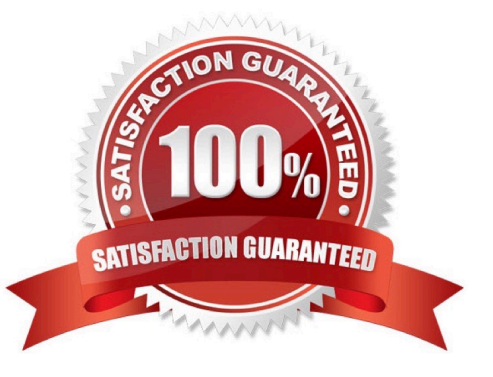

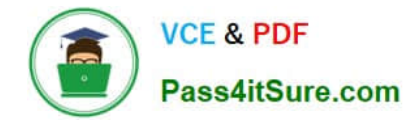

### **QUESTION 1**

Your company is running Security Management Server R77 on GAiA, which has been migrated through each version starting from Check Point 4.1. How do you add a new administrator account?

- A. Using SmartDashboard, under Users, select Add New Administrator
- B. Using SmartDashboard or cpconfig
- C. Using the Web console on GAiA under Product configuration, select Administrators
- D. Using cpconfig on the Security Management Server, choose Administrators

Correct Answer: A

### **QUESTION 2**

You want to reset SIC between smberlin and sgosaka.

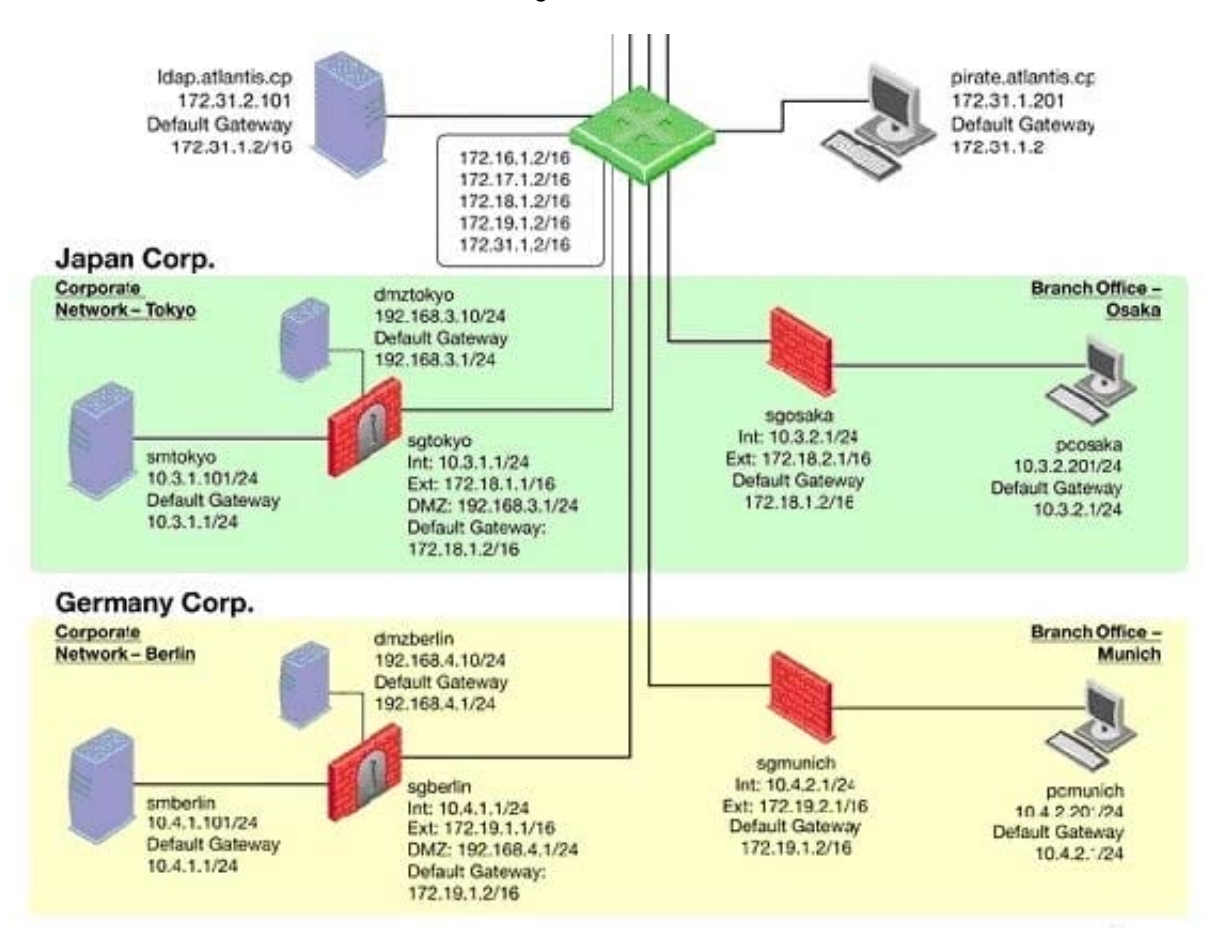

In SmartDashboard, you choose sgosaka, Communication, Reset. On sgosaka, you start cpconfig, choose Secure Internal Communication and enter the new SIC Activation Key. The screen reads The SIC was successfully initialized and jumps back to the cpconfig menu. When trying to establish a connection, instead of a working connection, you receive this error message:

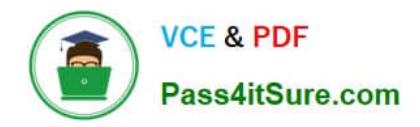

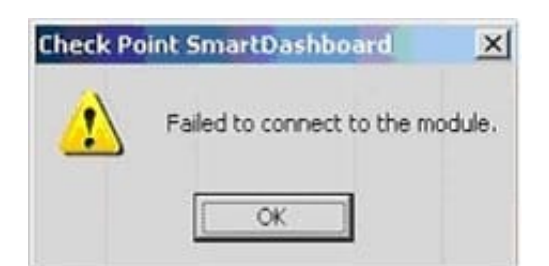

What is the reason for this behavior?

A. The Gateway was not rebooted, which is necessary to change the SIC key.

B. You must first initialize the Gateway object in SmartDashboard (i.e., right-click on the object, choose Basic Setup > Initialize).

C. The Check Point services on the Gateway were not restarted because you are still in the cpconfig utility.

D. The activation key contains letters that are on different keys on localized keyboards. Therefore, the activation can not be typed in a matching fashion.

#### Correct Answer: C

# **QUESTION 3**

Which command enables IP forwarding on IPSO?

- A. ipsofwd on admin
- B. echo 0 > /proc/sys/net/ipv4/ip\_forward
- C. clish -c set routing active enable
- D. echo 1 > /proc/sys/net/ipv4/ip\_forward

Correct Answer: A

#### **QUESTION 4**

SmartView Tracker logs the following Security Administrator activities, EXCEPT:

- A. Object creation, deletion, and editing
- B. Tracking SLA compliance
- C. Administrator login and logout
- D. Rule Base changes

Correct Answer: B

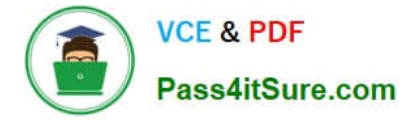

# **QUESTION 5**

MegaCorp\\'s security infrastructure separates Security Gateways geographically. You must request a central license for one remote Security Gateway. How do you apply the license?

A. Using the remote Gateway\\'s IP address, and attaching the license to the remote Gateway via SmartUpdate.

B. Using your Security Management Server\\'s IP address, and attaching the license to the remote Gateway via SmartUpdate.

C. Using the remote Gateway\\'s IP address, and applying the license locally with the command cplic put.

D. Using each of the Gateways\\' IP addresses, and applying the licenses on the Security Management Server with the command cprlic put.

Correct Answer: B

[Latest 156-215.77 Dumps](https://www.pass4itsure.com/156-215-77.html) [156-215.77 PDF Dumps](https://www.pass4itsure.com/156-215-77.html) [156-215.77 Practice Test](https://www.pass4itsure.com/156-215-77.html)